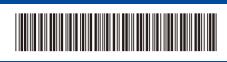

D0296N001-00 UK

# Quick Setup Guide

DCP-L5510DW / MFC-L5710DN / MFC-L5715DN / MFC-L5710DW / MFC-L6710DW / MFC-L6910DN / MFC-L6915DN / MFC-EX910

brother

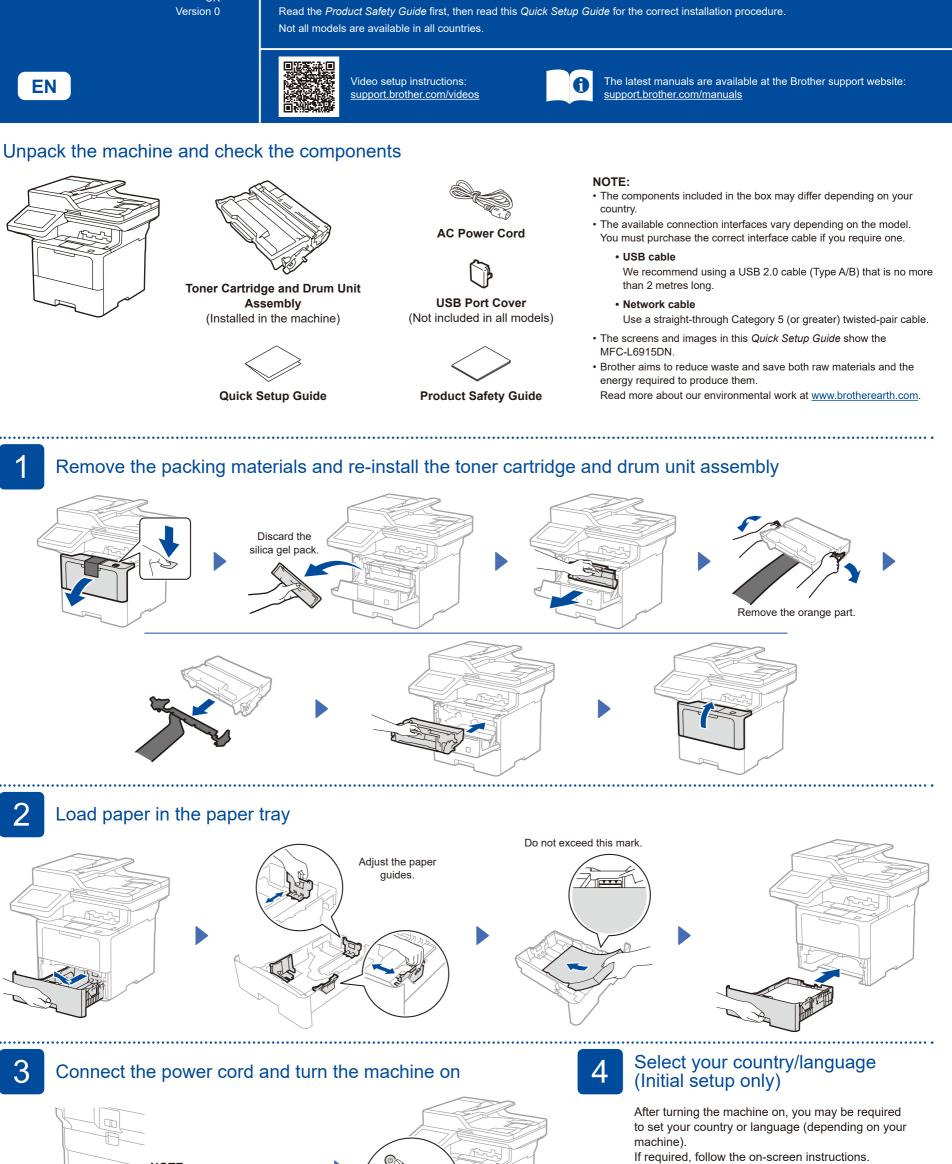

**NOTE:** Before connecting the power cord, locate the Serial Number label on the back or side of the machine. Record this number for Registration and Warranty support.

Back

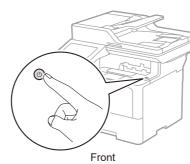

D0296N001-00

## 5 Select your language (if needed)

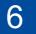

| <pre>1. On the machine's touchscreen press i [Settings]* &gt;</pre> | , |
|---------------------------------------------------------------------|---|
| piess [[[[settings] >                                               |   |
| [All Settings] >                                                    |   |
| [Initial Setup] >                                                   |   |
| [Local Language].                                                   |   |
| 2. Press your language.                                             |   |
| 3. Press 🚺.                                                         |   |

\* If your machine displays the [All Settings] menu on the Home screen, start from [All Settings].

| XX:XX XX.XX.XXXXX |           | ÷0 🔅 🔳 🏖 |        |   |
|-------------------|-----------|----------|--------|---|
| xxxxx             | AND XXXXX |          | +      |   |
| <b>1</b>          | ÷h,       |          | +      |   |
| XXXXXX            | XXXXXXX   | XXXXXXX  | X0000X | > |

## Connect the telephone line cord (For MFC models)

If you do not plan to use the fax feature on this machine, go to step 7.

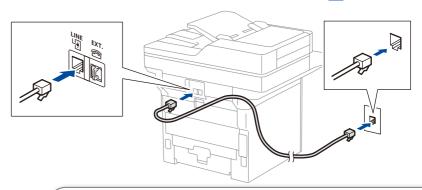

#### (For Europe)

We can send you a genuine Brother cord free of charge if you need one. To contact us, visit <u>www.brother.eu</u>.

Connect your computer or mobile device to your machine

Follow these steps to complete the setup using one of the connection types available on your machine.

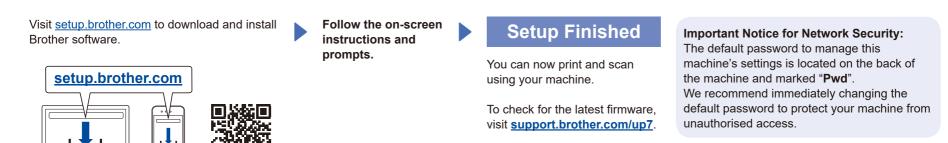

### Can't Connect? Check the following:

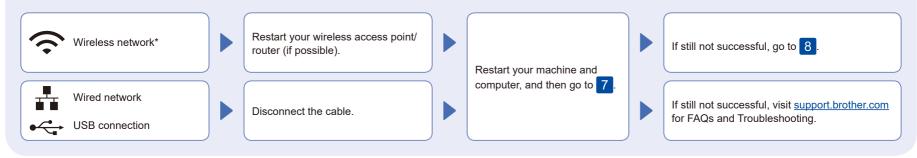

\* For certain models, the wireless network connection can be used only when the optional Wireless Module is installed.

### Manual wireless setup (Wireless models)

If the wireless setup is not successful, try to set up the connection manually. For certain models, the wireless network connection can be used only when the optional Wireless Module is installed.

\_\_\_\_\_

Find your SSID (Network Name) and Network Key (Password) on your wireless access point/router and write them in the table provided below.

8

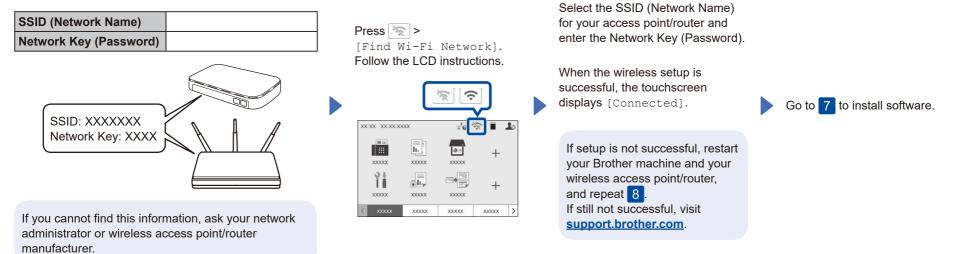